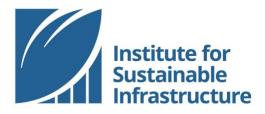

# **CREATE AN ISI ACCOUNT**

#### **Online Tutorial**

Thank you for your interest in ISI! We have a lot to offer, and the first step to accessing all of our resources is creating your free account at <u>www.sustainableinfrastructure.org</u>.

| 111                                                                                  |                                                                           |
|--------------------------------------------------------------------------------------|---------------------------------------------------------------------------|
| Welcome back!<br>Login to access your Envision<br>dashboard or <u>Sign up here</u> . |                                                                           |
| Email *<br>jsmith@domain.com                                                         | From the ISI homepage, please select <i>"Sign up here"</i> to get started |
| Password *                                                                           |                                                                           |
| *****                                                                                |                                                                           |
| Login                                                                                |                                                                           |
| Reset password                                                                       |                                                                           |

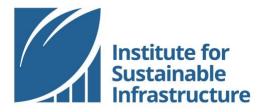

| Get started with Envision<br>Create your free Envision account below |             |   |
|----------------------------------------------------------------------|-------------|---|
| irst Name                                                            | Last Name * |   |
| First                                                                | Last Name   |   |
| mail 🛋                                                               |             |   |
| jsmith@domain.com                                                    |             |   |
| ountry **                                                            |             |   |
| Select Country                                                       |             | • |
| assword 🛎                                                            |             |   |
| ******                                                               |             |   |
| onfirm Password                                                      |             |   |
| *****                                                                |             |   |
|                                                                      |             |   |

Envisio

Complete all of the fields. Be sure to accept the "Terms & Conditions", then click the blue button labeled "Create Account".

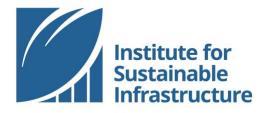

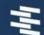

### **Confirmation Email Sent**

Didn't receive an email?

Click here to request another.

Go back to login scree

Web Tutorial | 2023

Once you have created your account, you will receive a message indicating that a confirmation email has been sent to you directly.

Be sure to check your spam / junk folder for an email from info@sustainableinfrastructure.org.

If you did not receive an email, please select the button labeled, "*Click here to request another*".

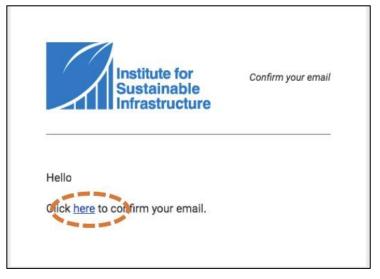

Once you have accessed the confirmation email, click the link to confirm your email.

You will then be sent back to the login screen where you can input your email and password to begin using your account.

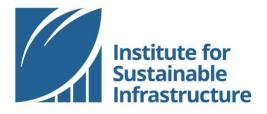

#### Connecting to an Organization

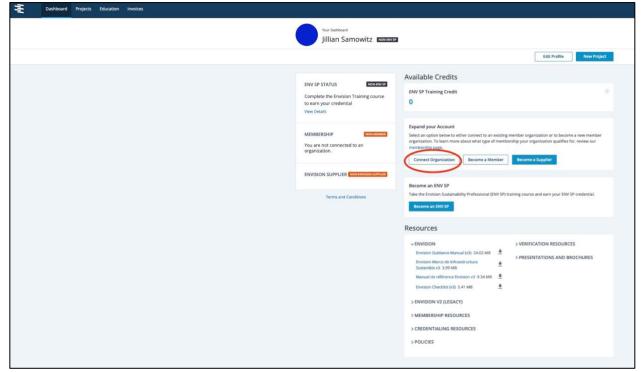

The next step in setting up your account is to connect to an organization. This step is *optional*. To bypass this step, please select *"Skip"*.

Otherwise, you can connect to your organization or change your association with this organization at any time from your account Dashboard. Connecting your individual account to an ISI member organization allows you to receive membership discounts on ISI resources and services.

Note: Further instructions are provided in the pages below if your organization has not yet created a membership account that can be associated with individual account.

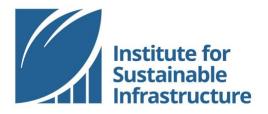

| an Samowitz Non-Envise                                                                                     |      |         |
|----------------------------------------------------------------------------------------------------|------|---------|
| .[                                                                                                    | Back | Connect |
| Search for your organization from the list below and connect to receive special discounts<br>and benefits. |      |         |
| Q new york city department of transportation                                                               |      |         |
| New York City Department of Transportation                                                                 |      |         |
|                                                                                                    |      |         |

After selecting "Connect to Organization", you can search to find your organization. Becoming associated with the organization requires Admin approval.

|   | Your Dashboard<br>Jillian Samowitz NON-ENV |
|---|--------------------------------------------|
| 8 | jillian samowitz                           |
|   |                                            |
|   | ENV SP STATUS NON-ENV SP                   |
|   | Complete the Envision Training course      |
|   | to earn your credential                    |
|   | View Details                               |
|   | MEMBERSHIP                                 |
|   | Institute for Sustainable Infrastructure   |
|   | Member since: Apr 21, 2013                 |
|   | Your membership expires on Jan 1, 2030     |
|   | Disassociate                               |

Once you have been approved by the Admin, your Dashboard will update to reflect your association with the organization.

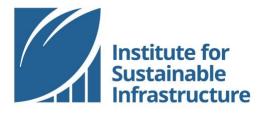

## Navigating Your Dashboard

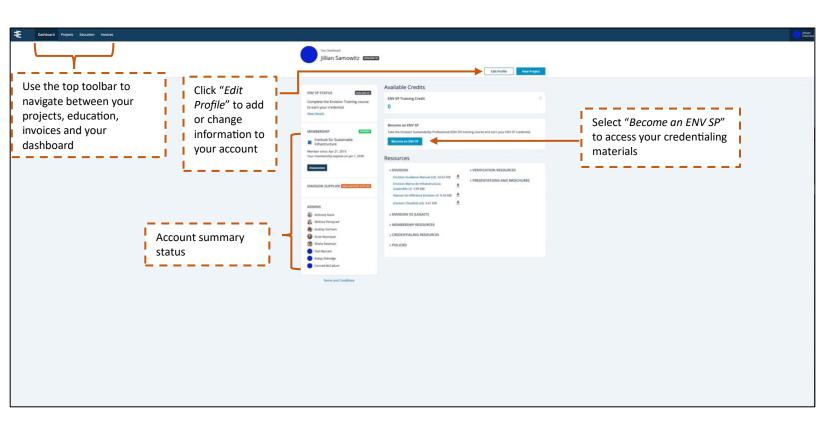